### **LAMPIRAN**

#### **Lampiran 1. Coding**

#### **a. Coding Timer**

```
 private void timer1_Tick(object sender, EventArgs e)
             {
                  //chart1.Series["Vertical"].Points.AddXY(i, 10);
                  //chart1.Series["Vertical"].ChartType = SeriesChartType.FastLine;
                  label1.Text = "Pengukuran-ke";// Convert.ToString(i);
                  try
\{ listBox1.Items.Add(datarx[i]);
                    i++;
                   if (i % 2 == 0)\overline{a} ( \overline{a} ) and \overline{a} ( \overline{a} ) and \overline{a} ( \overline{a} ) and \overline{a} ( \overline{a} ) and \overline{a} ( \overline{a} ) and \overline{a} ( \overline{a} ) and \overline{a} ( \overline{a} ) and \overline{a} ( \overline{a} ) and \overline{a} ( \dat = Convert.ToDouble(datarx[i]);
                               bf1 = dat;if (data > 2) { listBox2.Items.Add(dat + "-> Batal");
batal++; \} else { listBox2.Items.Add(dat + "-> Sah"); sah++; }
 }
                    else
\overline{a} ( \overline{a} ) and \overline{a} ( \overline{a} ) and \overline{a} ( \overline{a} ) and \overline{a} ( \overline{a} ) and \overline{a} ( \overline{a} ) and \overline{a} ( \overline{a} ) and \overline{a} ( \overline{a} ) and \overline{a} ( \overline{a} ) and \overline{a} ( \dat = Convert.ToDouble(datarx[i]);
                               bf2 = dat;if (data > 2) { listBox3.Items.Add(dat + "-> Batal");
batal1++; }
                                else { listBox3.Items.Add(dat + "-> Sah");sah1++ ;}
                               con++;
                               chart1.Series["Horizontal"].Points.AddXY(con, bf2);
                               chart1.Series["Horizontal"].ChartType = 
SeriesChartType.FastLine;
                                chart1.Series["Vertical"].Points.AddXY(con, bf1);
                               chart1.Series["Vertical"].ChartType = 
SeriesChartType.FastLine;
 }
                   if (sah > sah1) { hasil = "Vertical"; }
                    else { hasil = "Horizontal"; }
                   textBox2.Fext = "Report\r\n' + "Vertical\tt\t: " +Convert.ToString(sah) + "/" + Convert.ToString(batal) + "\r\nHorizontal\t: " +
```

```
Convert.ToString(sah1) + "/" + Convert.ToString(batal1) + "\r\nRecomended used 
\t:" + hasil;
             catch
             { }
            if (i > 25) { textBox2.Visible = true; }
         }
```
### **b. Coding Start**

```
private void button1 Click(object sender, EventArgs e)
         {
             timer1.Enabled = true;
         }
```
### **c. Coding Load**

```
private void button2_Click(object sender, EventArgs e)
        {
            OpenFileDialog openFileDialog1 = new OpenFileDialog();
            openFileDialog1.Filter = "Text Files (.csv)|*.csv| All Files 
(*.*)|*.*"; //filter file yang akan dibaca
            openFileDialog1.FilterIndex = 1;
            if (openFileDialog1.ShowDialog() == DialogResult.OK)
\{ patch = openFileDialog1.FileName;
               try
\{ label1.Text = patch;
 }
               catch
                { }
               textBox1.Text = File.ReadAllText(patch);
               try
\{ datarx = textBox1.Text.Split(',');
                  for (n = 0; n < 100; n++){
```

```
 //listBox1.Items.Add(datarx[n]);
 }
 }
           catch
           { }
         } 
      }
```
### **d. Coding Reset**

```
private void button3_Click(object sender, EventArgs e)
         {
             timer1.Enabled = false;
             listBox1.Items.Clear();
             listBox2.Items.Clear();
             listBox3.Items.Clear();
             textBox2.Text = "";
             textBox2.Visible = false;
             chart1.Series.Clear();
             chart1.Series.Add("Vertical");
             chart1.Series.Add("Horizontal");
            i = 0;con = 0;sah = 0;sah1 = 0;batal = 0;batal1 = 0; }
```
# **Lampiran 2. Tabel Data Cerapan**

Koreksi:

₹

 $m^3/h =$ 

 $\vec{\sigma}$ 

No. Seri

.<br>출 ै।<br>⊓ैँ।

Bejana Ukur ₹ یخ≳

CERAPAN PENGUJIAN METER AIR METODA VOLUMETRI MENGGUNAKAN BEJANA UKUR

Koreksi:

**1. Meter Air Posisi Tegak (Vertikal) Tahun 2016.**

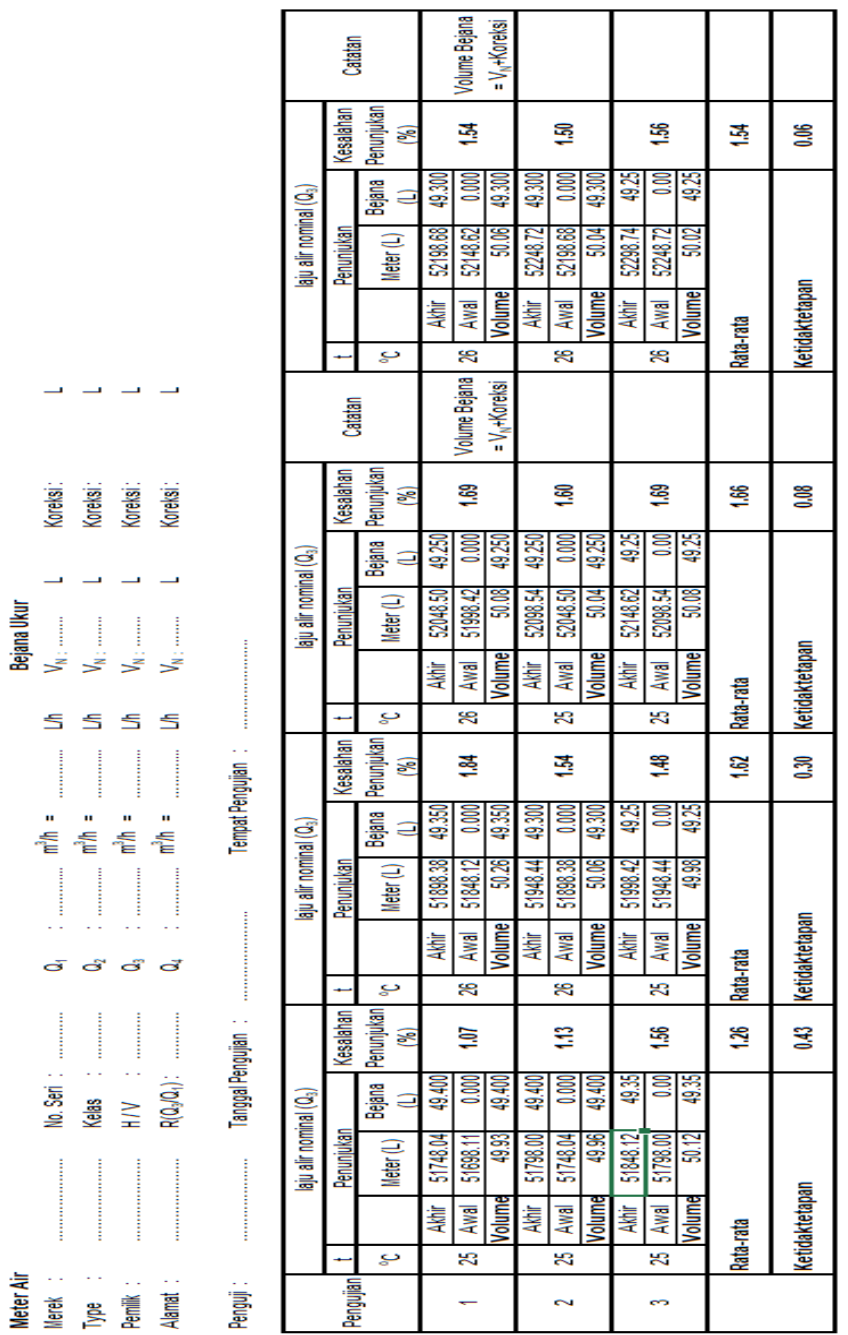

 $\ddot{\phantom{a}}$  $\overline{a}$ 

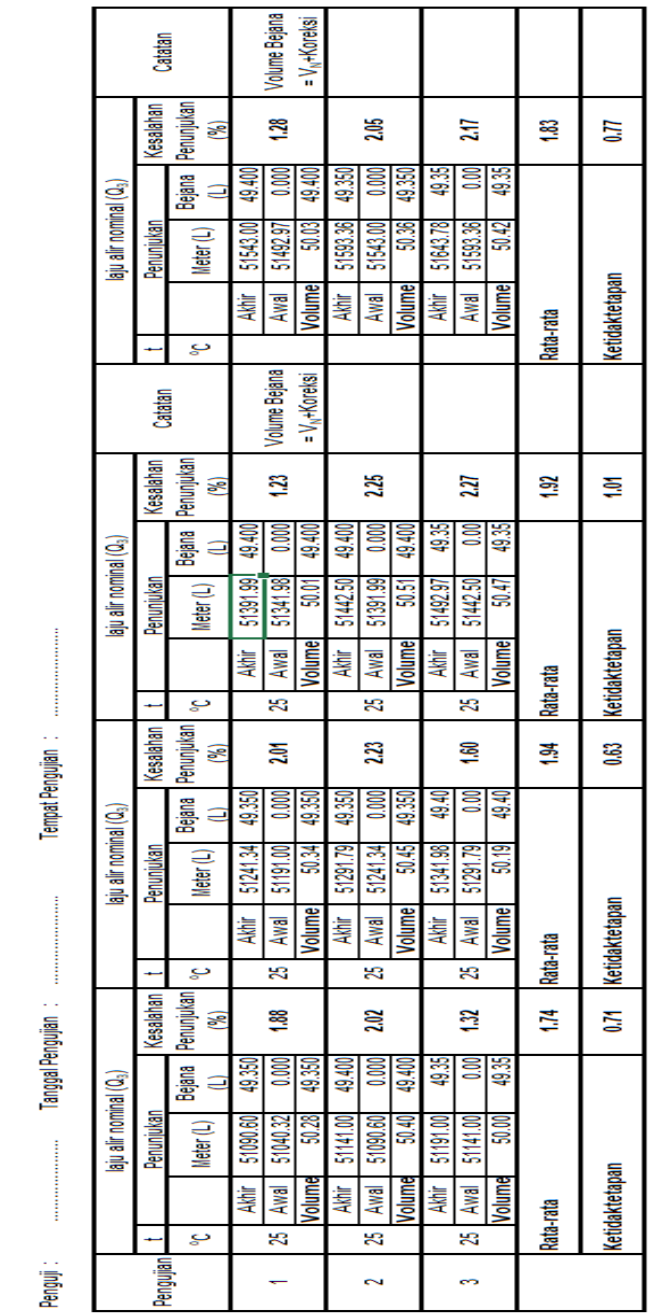

 $\frac{1}{3}$ 

## **2. Meter Air Posisi Miring (Horizontal) Tahun 2016.**

 $\rightarrow$   $\rightarrow$ 

Koreksi:

Ī ≝

Koreksi:

Š ₹ ₹

 $\leq$ 

 $m^3/h$ 

 $\vec{\sigma}$ 

No. Seri

Meter Air<br>Merek<br>Type Pemilik<br>Pemilik

Bejana Ukur

CERAPAN PENGUJIAN METER AIR METODA VOLUMETRI MENGGUNAKAN BEJANA UKUR

Koreksi:<br>Koreksi:

 $555$ 

 $m_{\rm m}^2$ å.

අ ද අ

 $R(Q_3/Q_4)$  : Kelas<br>H/V

.<br>출

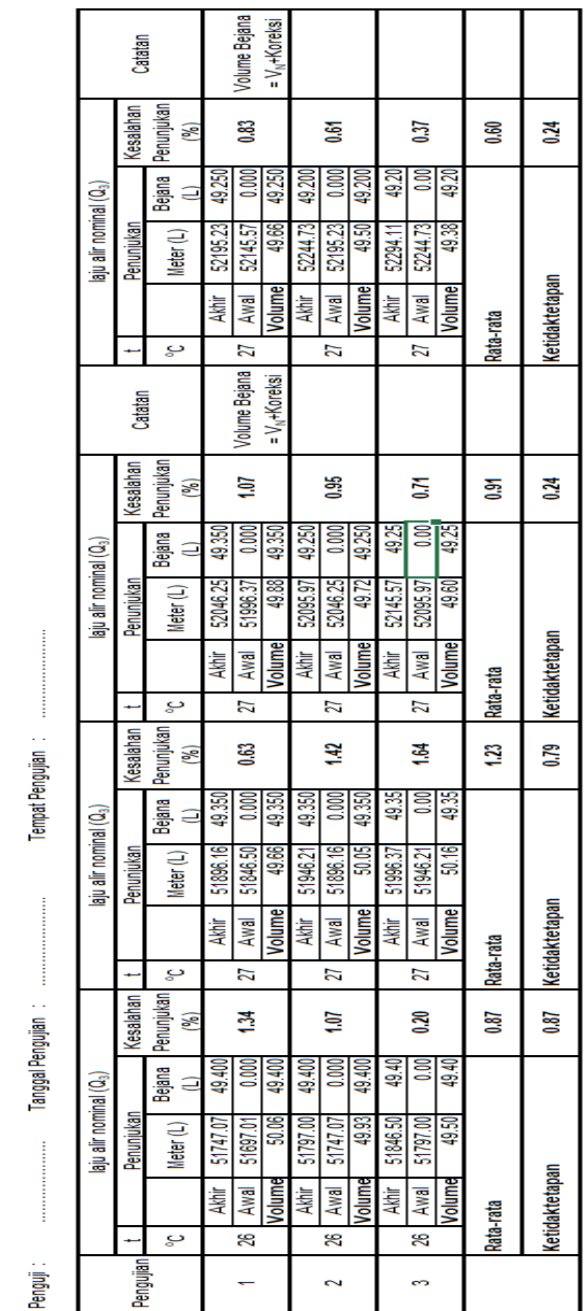

 $\frac{1}{2}$ 

# **3.Meter Air Posisi Tegak (Vertikal) Tahun 2018**

ب با با

 $m^2\hbar$ 

 $R(Q_3/Q_4)$  :

 $\rightarrow$ 

Koreksi: Koreksi: Koreksi: Koreksi:

≋ے ₹ B 3

S  $\leq$  $5<sup>5</sup>$ 

 $\frac{1}{2}$ n<sup>3</sup>m  $\frac{1}{2}$ 

 $\vec{\sigma}$ ඒ යී ප්

No. Seri

Kelas  $\geq$ 

Meter Air<br>Merek<br>Type<br>Pemilik :<br>Pemilik :

CERAPAN PENGUJIAN METER AIR METODA VOLUMETRI MENGGUNAKAN BEJANA UKUR Bejana Ukur

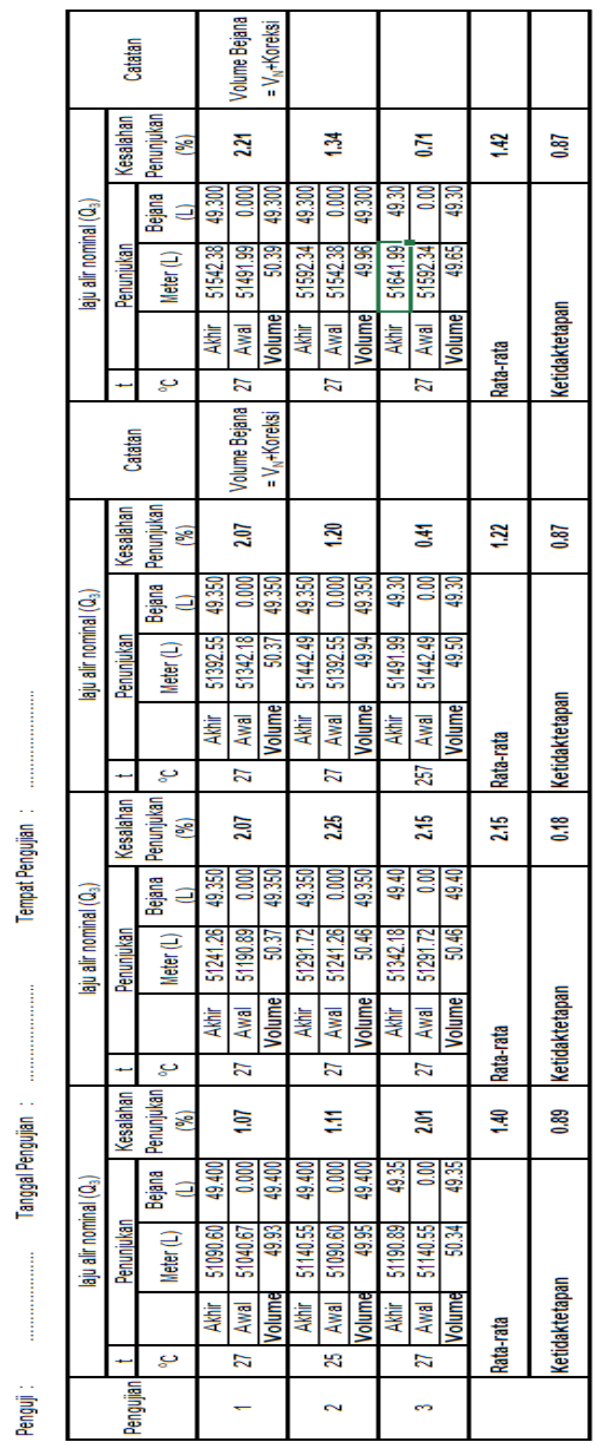

## **4. Meter Air Posisi Miring (Horizontal) Tahun 2018.**

ب ب ب

 $\overline{\phantom{0}}$ 

≋

<sup>족</sup>

.<br>අද දෙද

No. Seri $\vdots$ <br>Kelas $\vdots$ <br> $\vdots$ <br> $\mathbb{R}^{(2g)}$   $\mathbb{R}^{(3g-1)}$ 

Meter Air<br>Merek<br>Type<br>Pemilik :

Koreksi: Koreksi: Koreksi: Koreksi:

> Š, ゞ

₹  $\leq$  $\leq$  $\leq$ 

 $\frac{1}{2}$  $\bar{\mathbf{u}}$  $\bar{\mathbf{u}}$ ń 橋  $\frac{1}{2}$ 

Bejana Ukur  $\overline{\mathbf{z}}$ 

CERAPAN PENGUJIAN METER AIR METODA VOLUMETRI MENGGUNAKAN BEJANA UKUR

# **Lampiran 3 Dokumentasi Penelitian.**

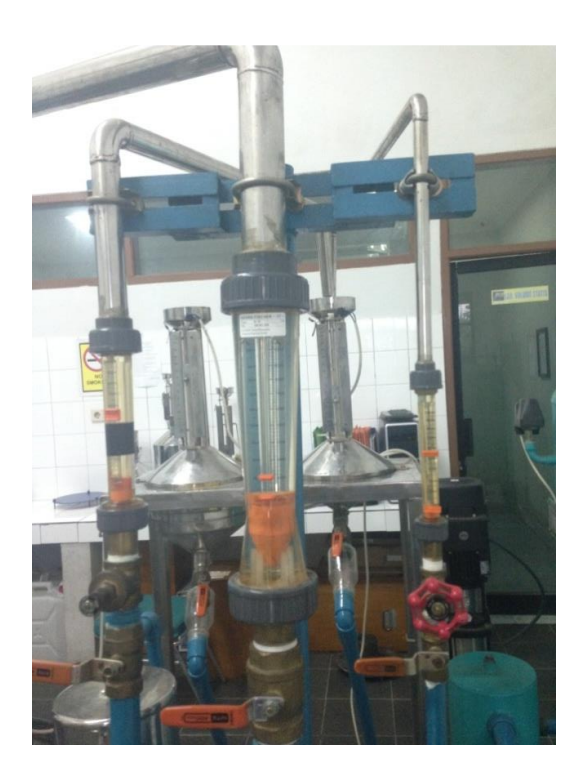

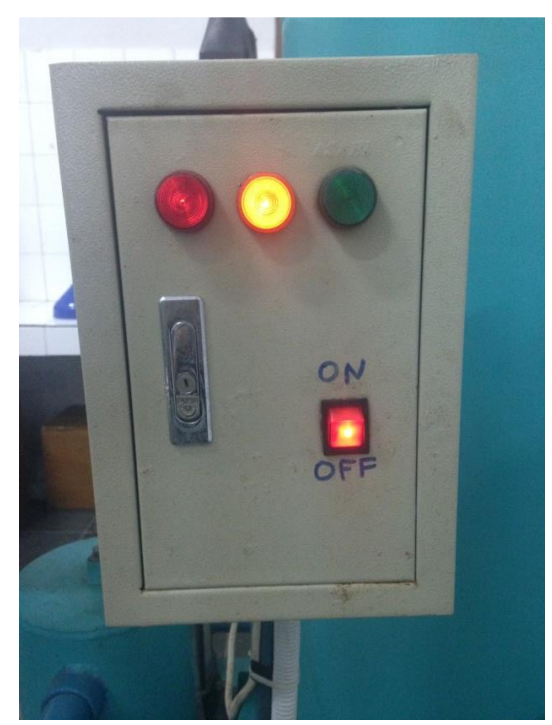

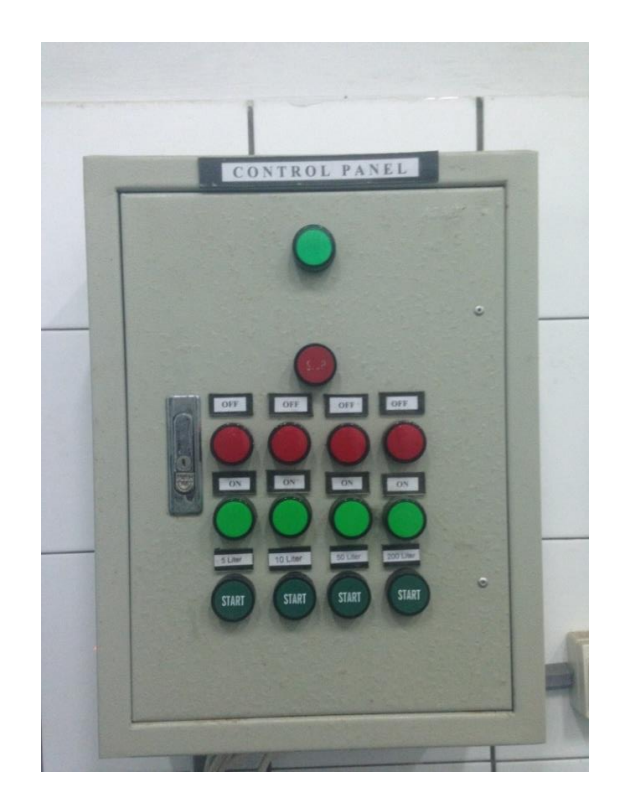

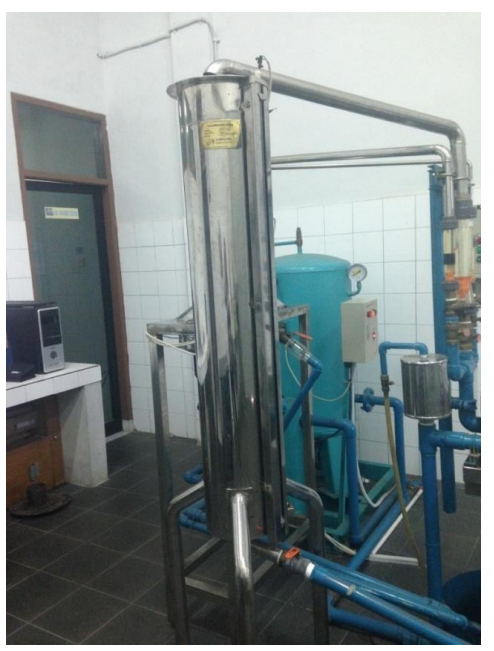

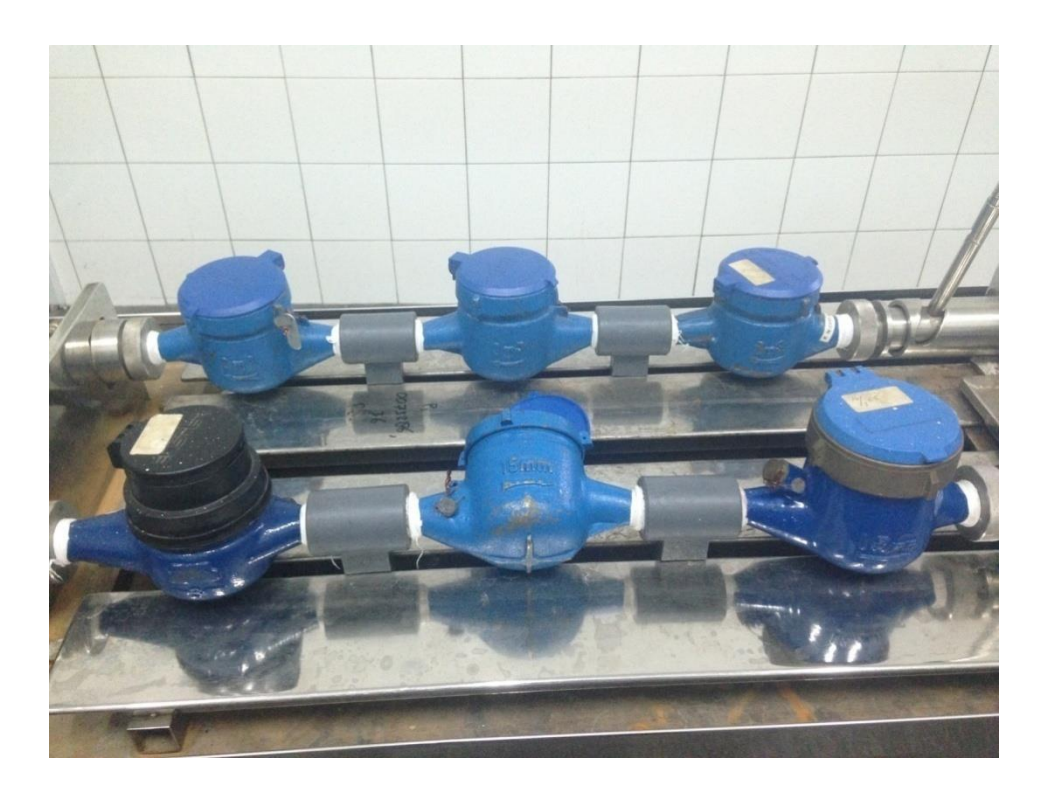

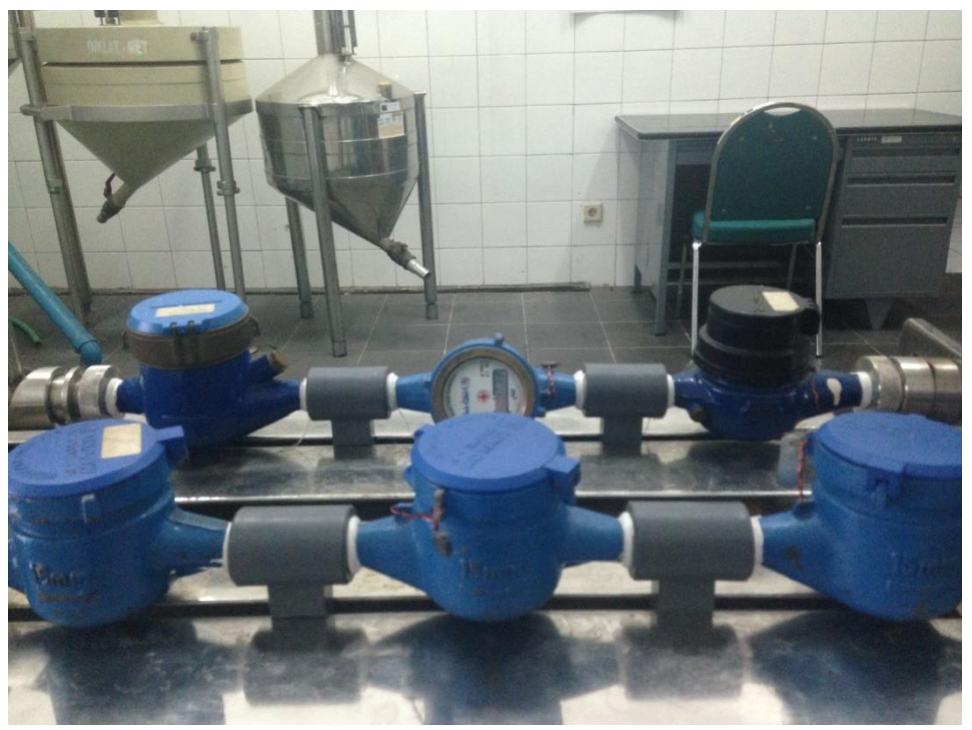

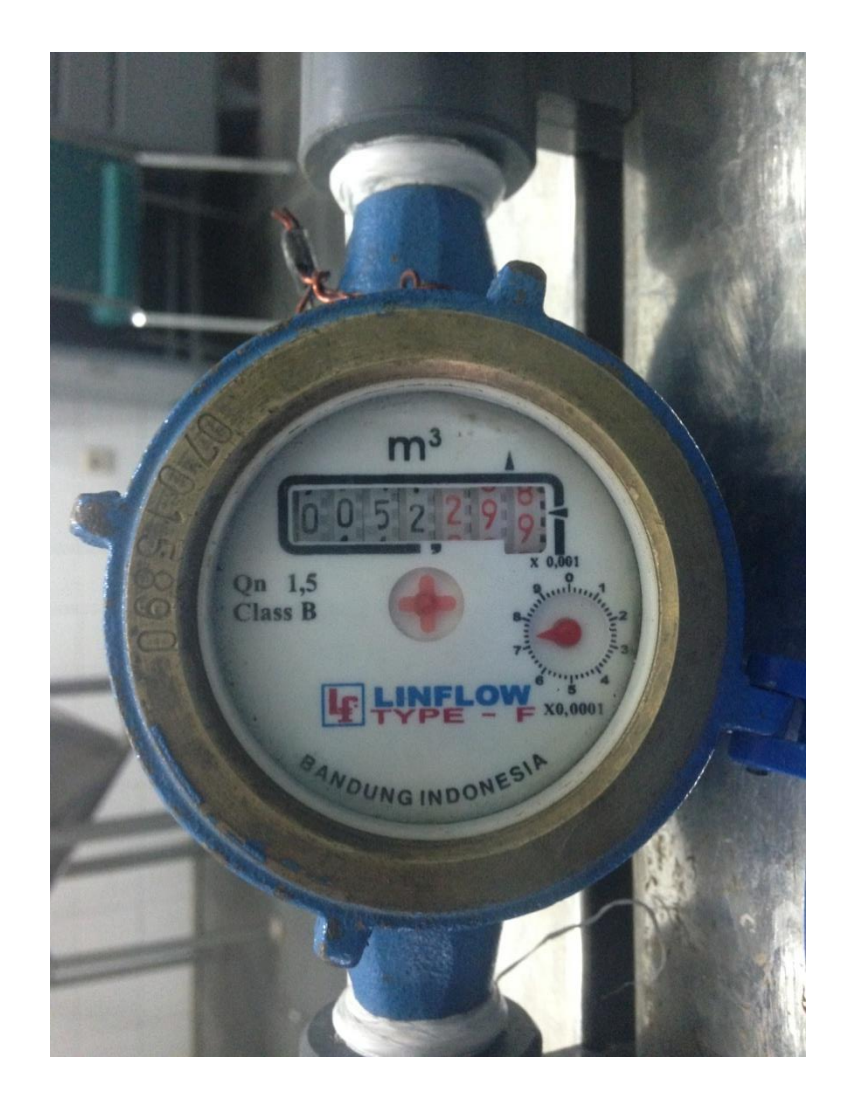